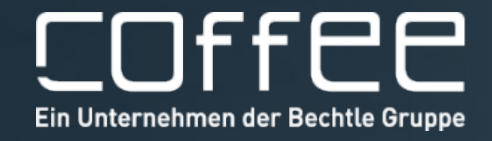

### **PLM** TechnologieForum

20. Oktober 2022 | Zeche Zollverein, Essen

## CAD-AUTOMATISIERUNG - KUNDENANFRAGEN VON MORGEN BEREITS GESTERN BEDIENEN

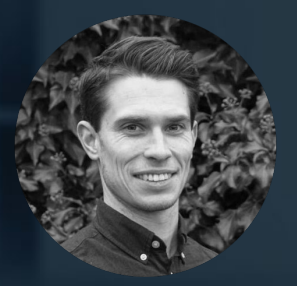

**Alois Nispel** Consultant für Konfigurationslösungen COFFEE GmbH

### Aufbau eines DriveWorks Projektes

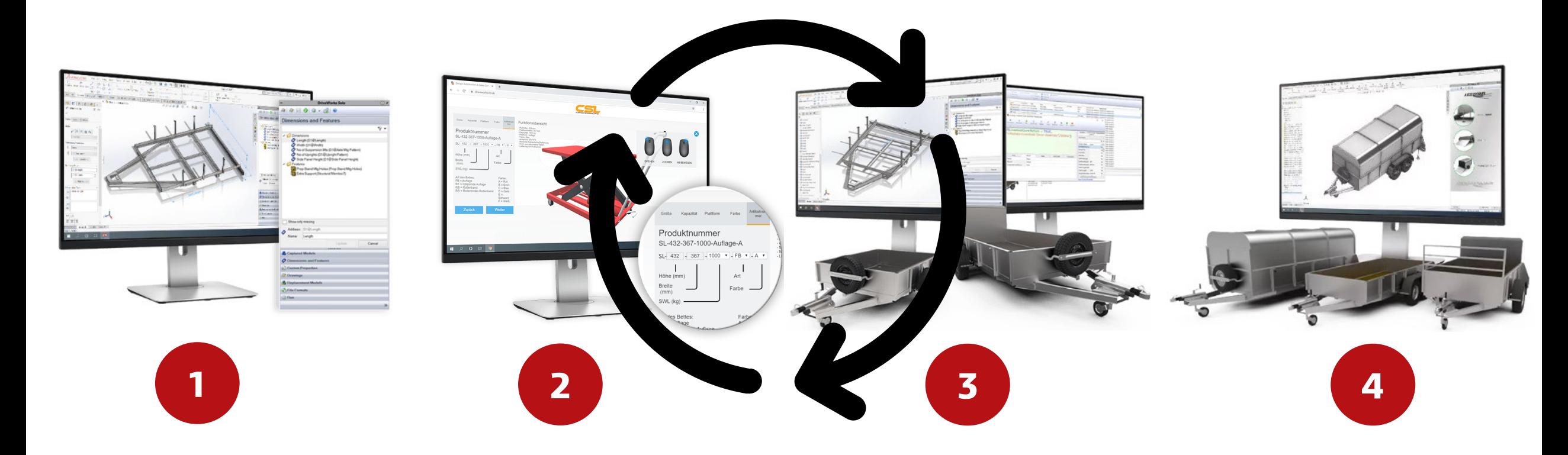

**User Interface Erfassen der CAD Daten Aufbau der Logik / Regeln Generierung der Daten**

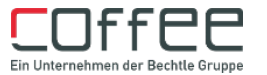

Was kann ich ansteuern? Was brauche ich? Was muss ich beachten?

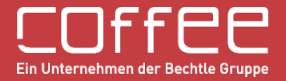

#### Was kann ich ansteuern?

- Bemaßungen
- Features
- Verknüpfungen
- Instanzen
- Bibliotheksteile
- …

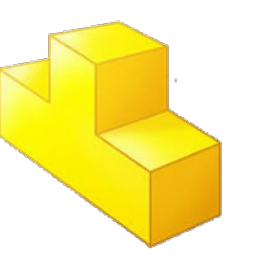

- Bemaßungen
- Features
- Bibliotheksfeautures
- Konfigurationen
- Eigenschaften
- …

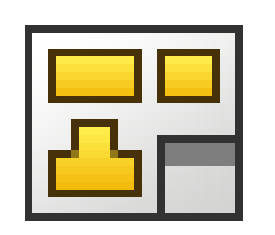

- Maßstäbe
- Zeichenansichten
- Beschriftungen
- Positionen
- …

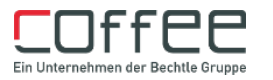

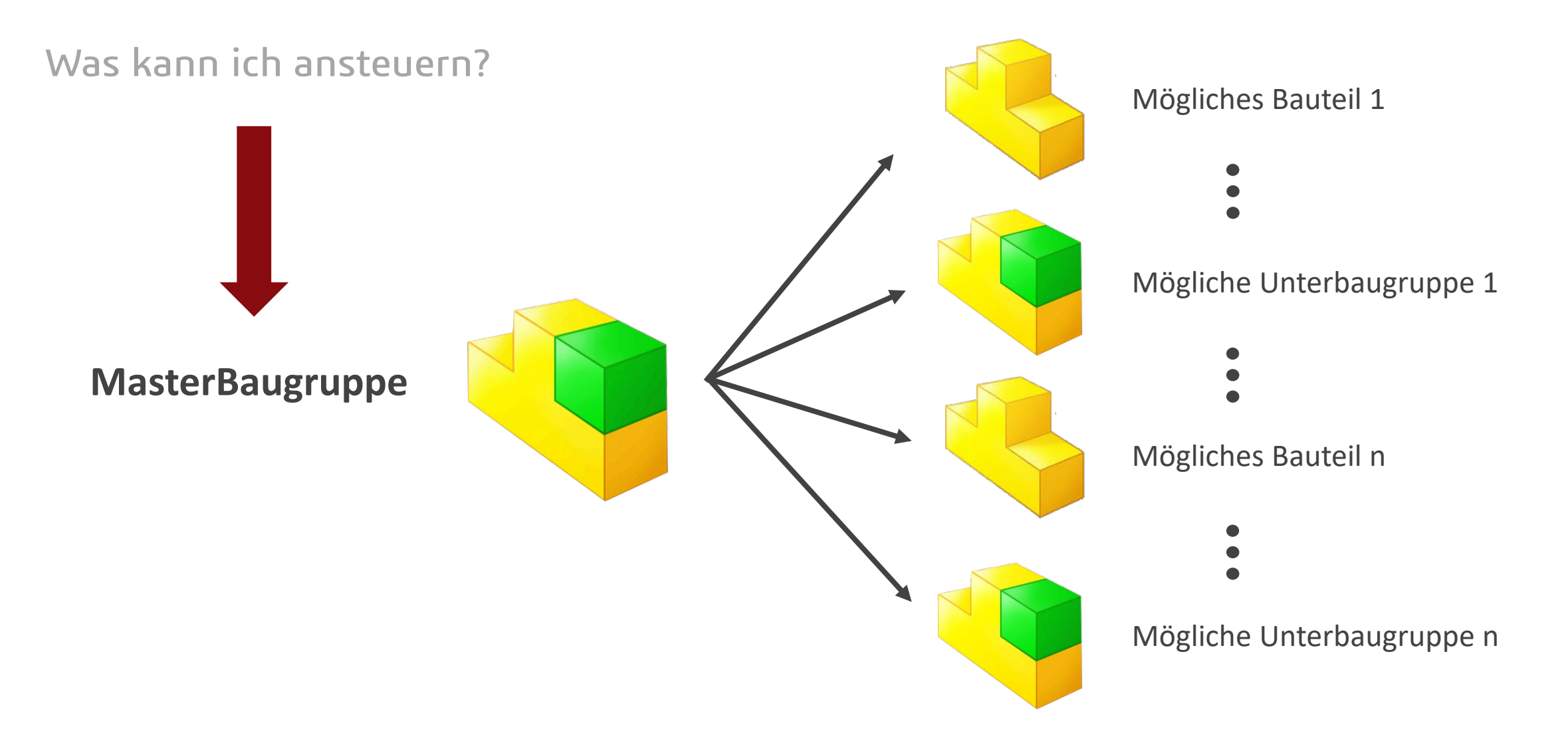

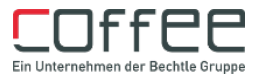

#### `Was muss ich beachten?

#### **Maße und Features**

Bemaßungen und Features sollten bereits während der Konstruktion aussagekräftig benannt werden.

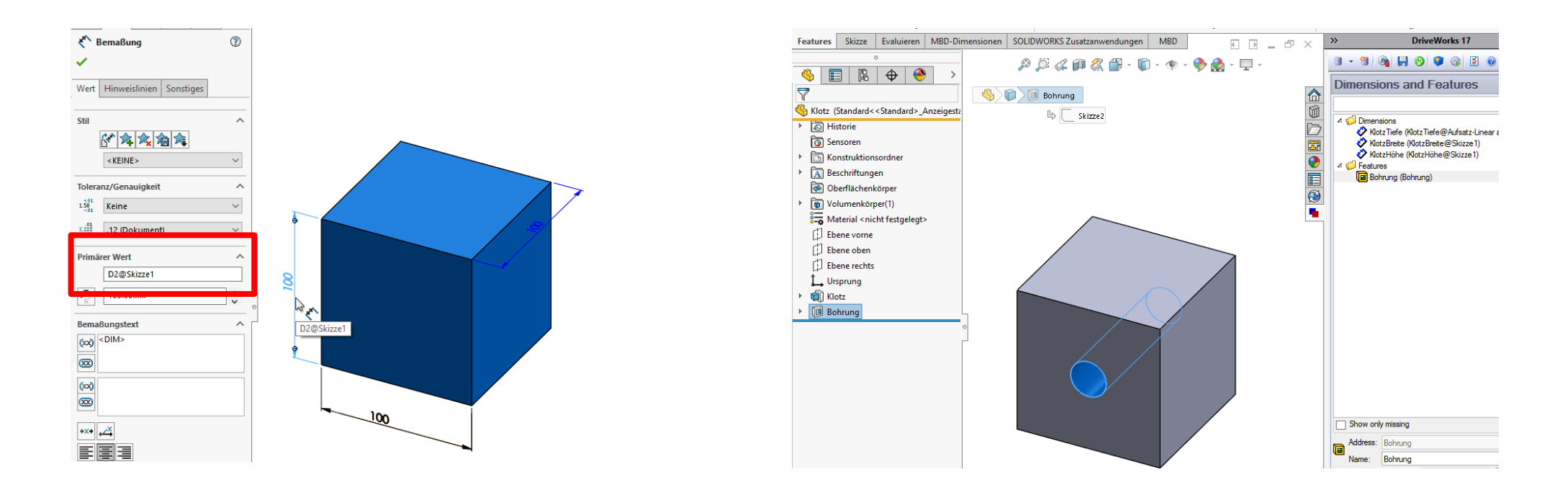

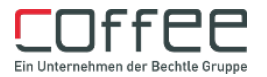

#### Was muss ich beachten?

#### **Verknüpfungen**

• Alle Verknüpfungen die sich verändern können, sollten über Referenzgeometrien verknüpft werden

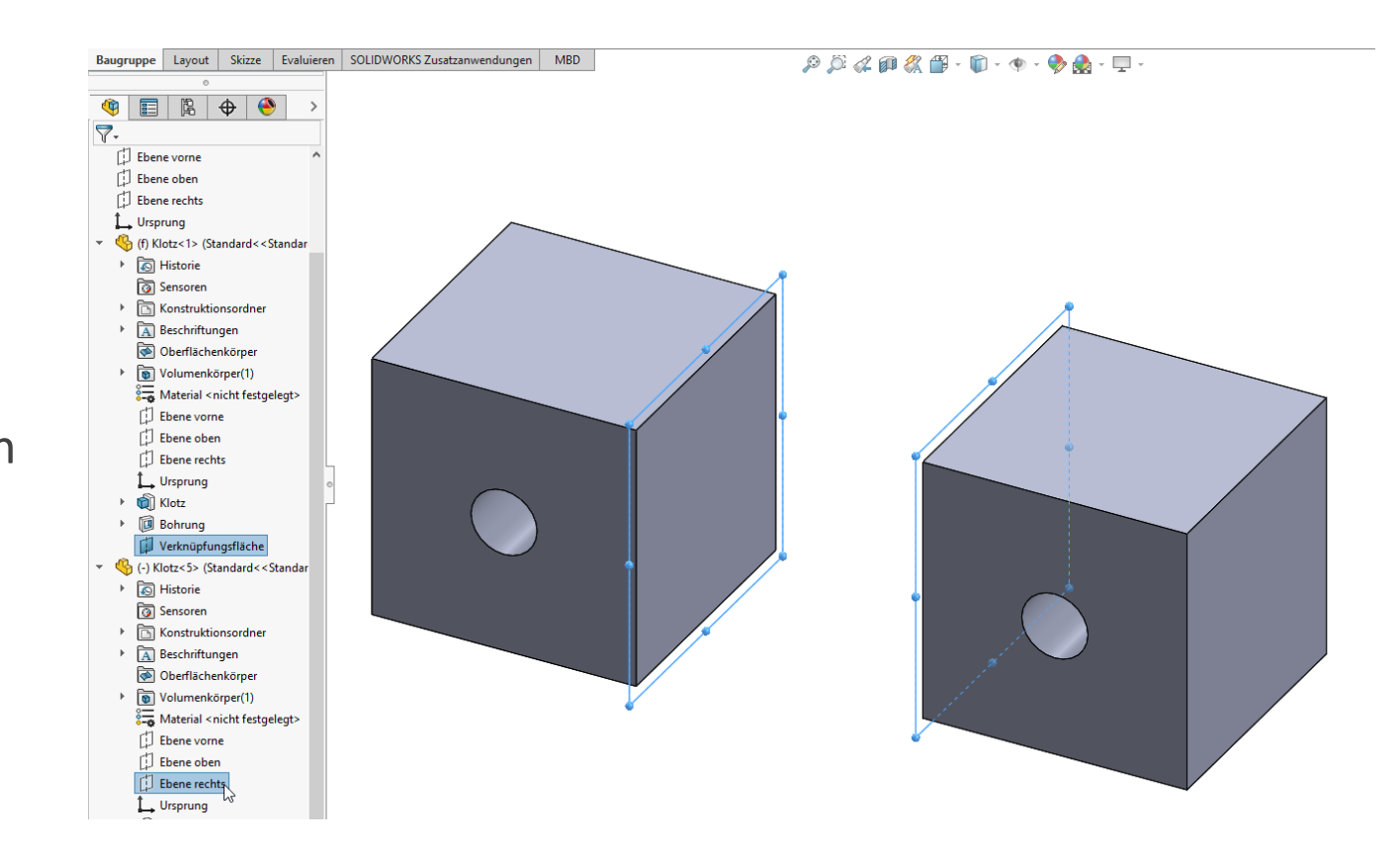

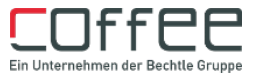

## User Interface

Welche Steuerelemente werden benötigt?

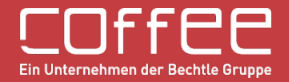

#### User Interface

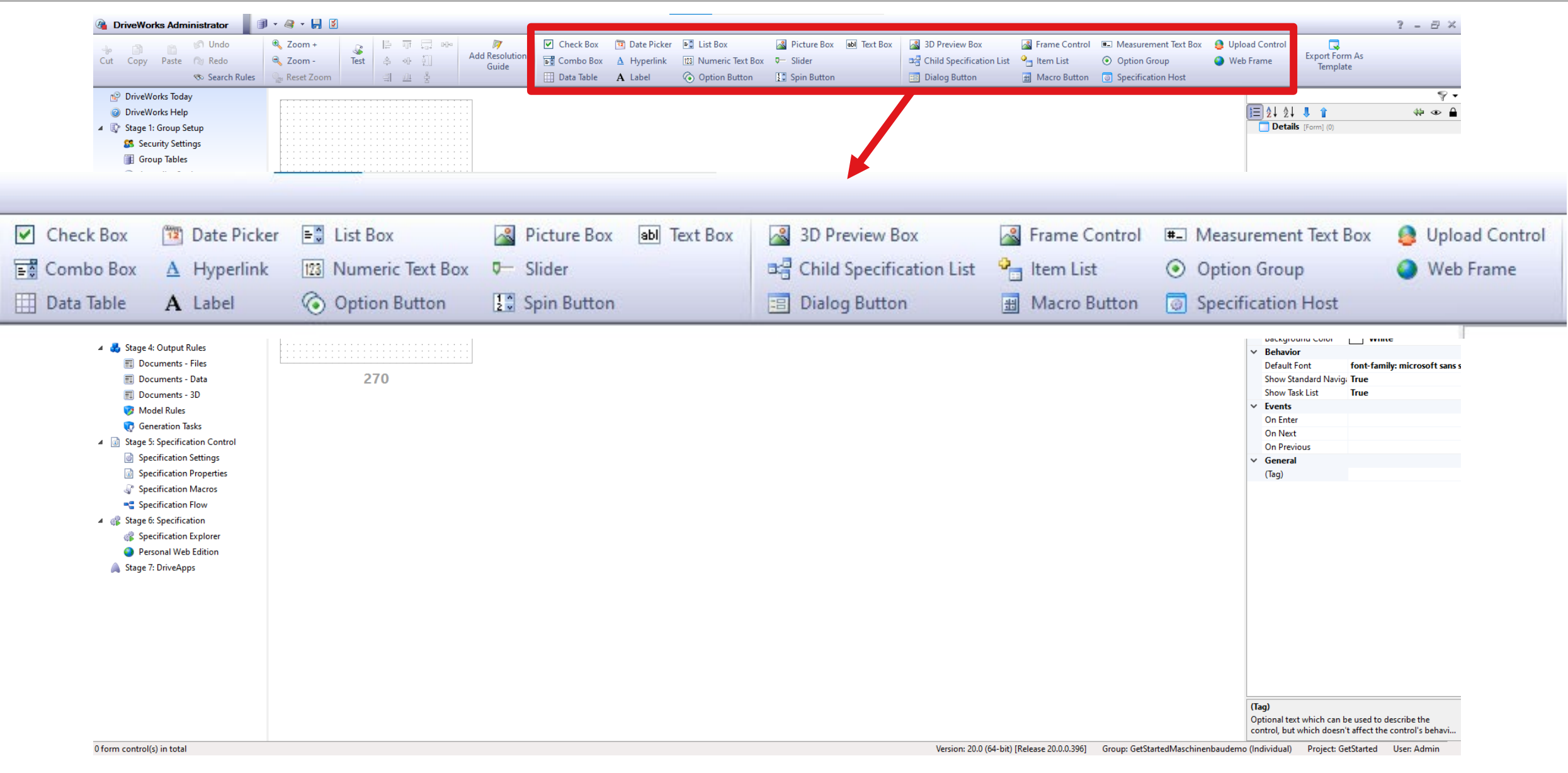

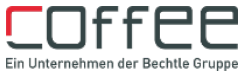

#### User Interface

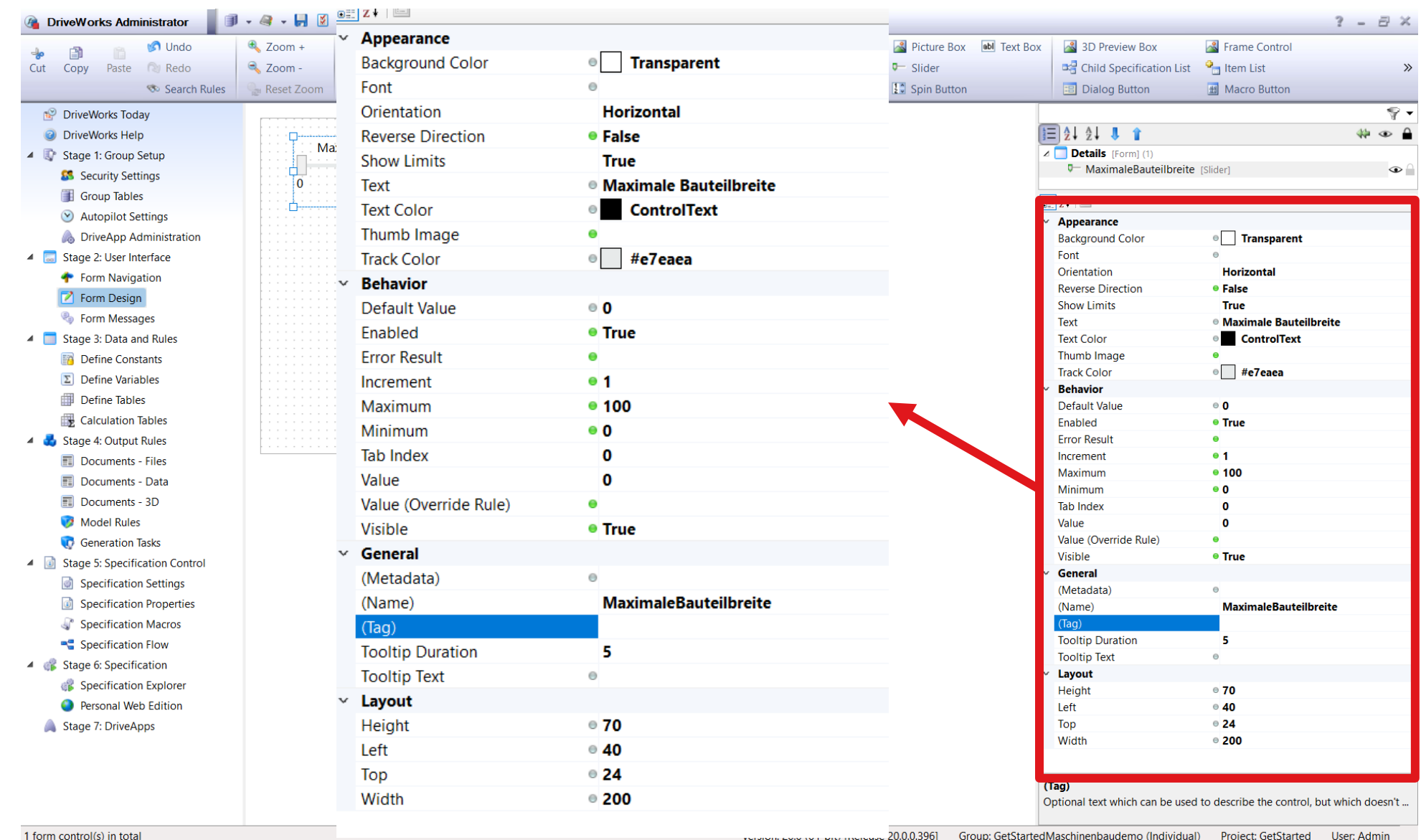

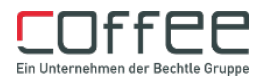

## Erzeugen der Regeln

Wie müssen die Features gesteuert werden?

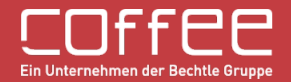

### Erzeugen der Logik / der Regeln

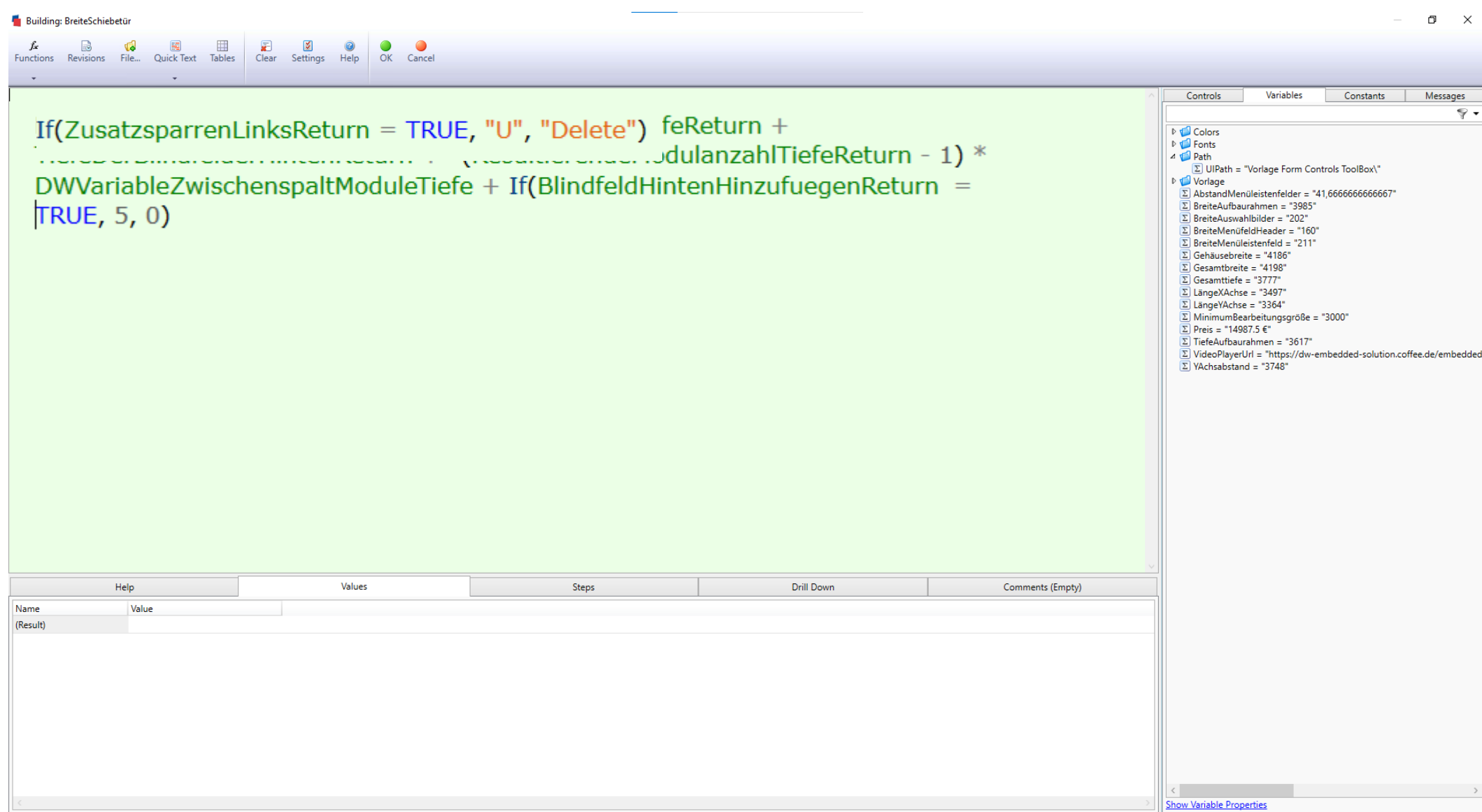

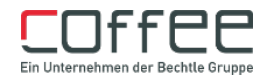

## Erzeugen der Logik / der Regeln

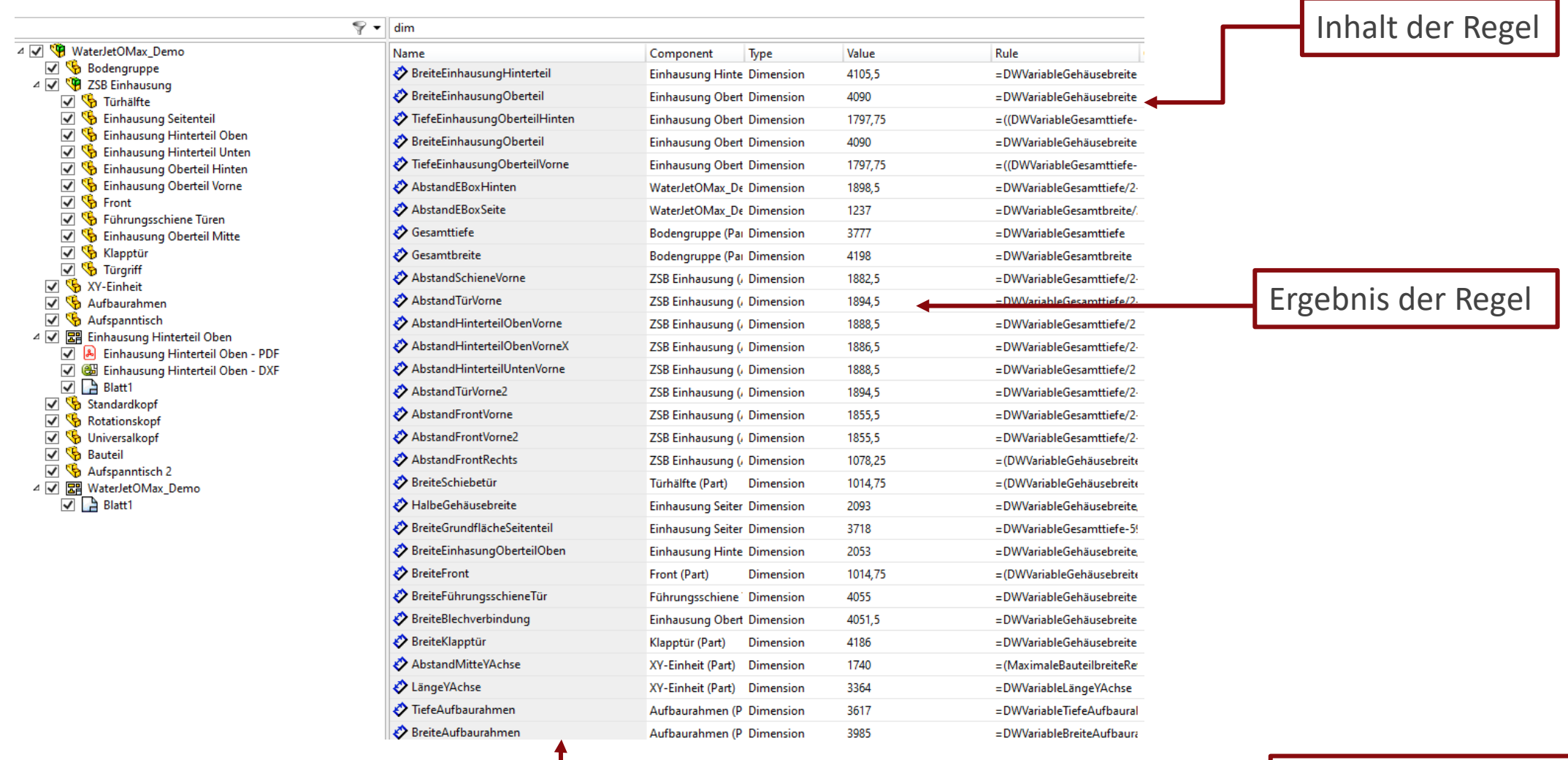

Name des Features

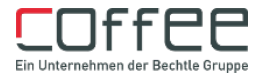

Wie werden Daten generiert?

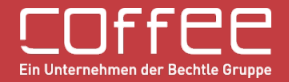

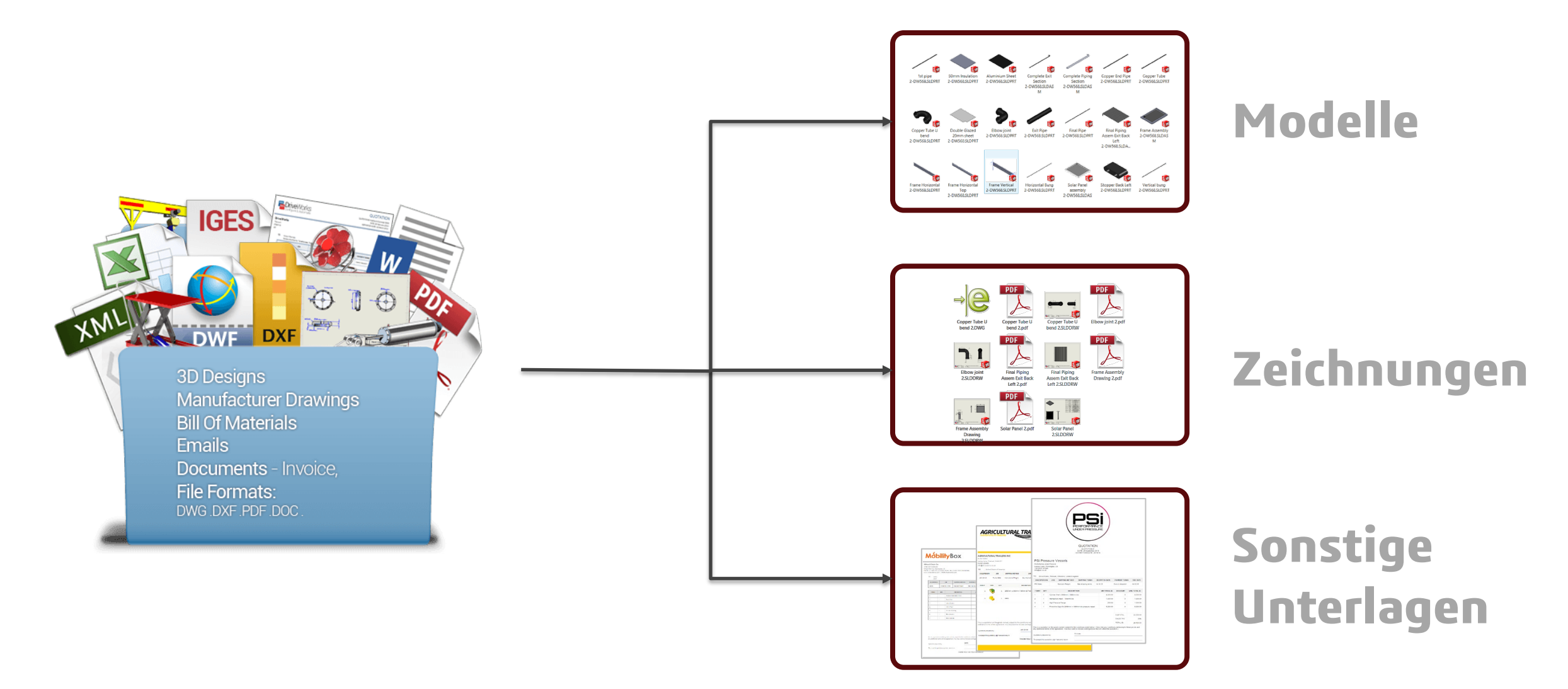

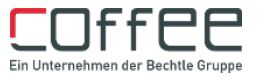

#### Möglichkeiten der Modellgenerierung

**1 Über den DriveWorks Administrator generieren (Manual Queued Model Generation)**

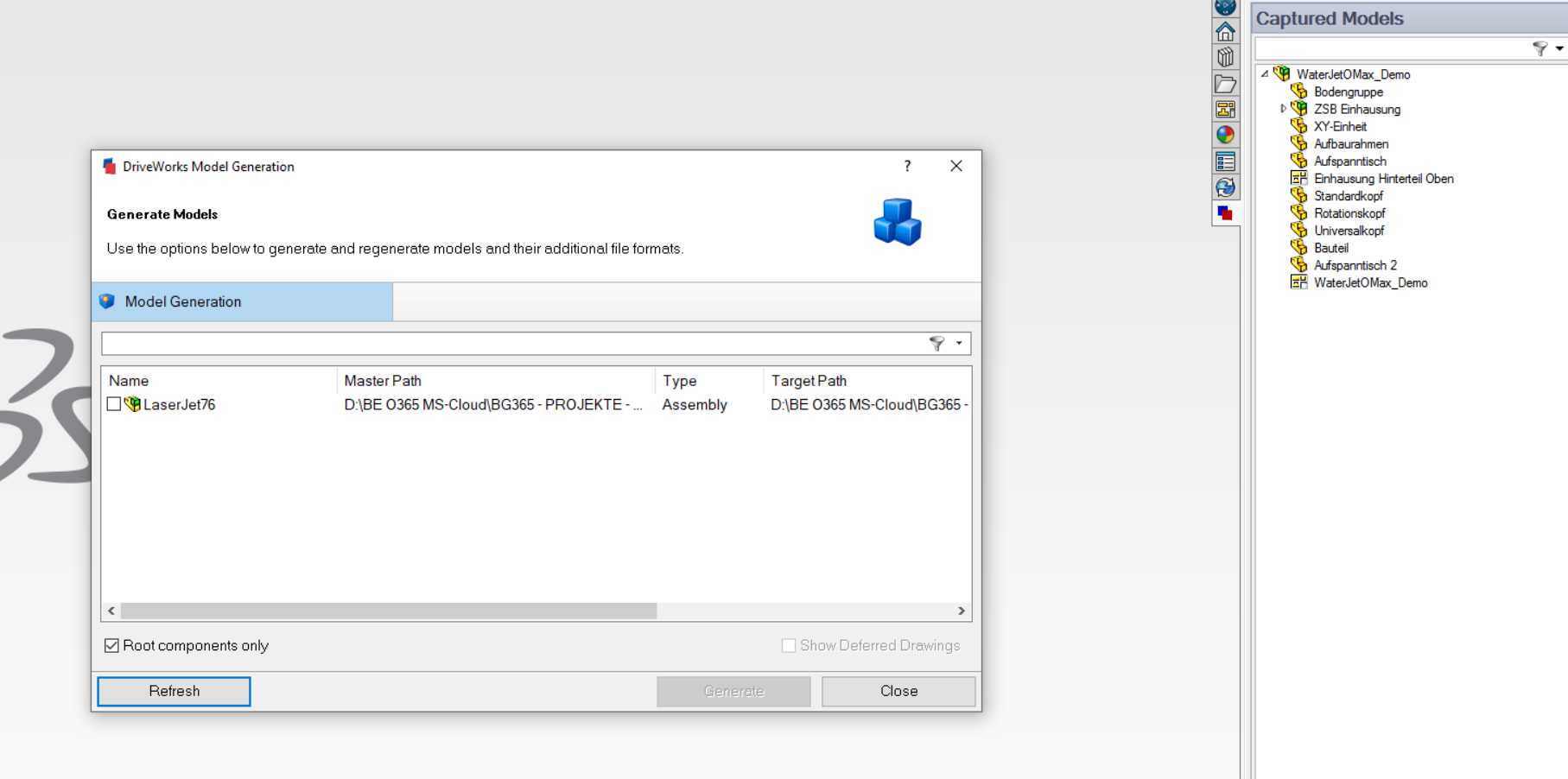

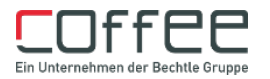

#### **Verwendung des Model Insight**

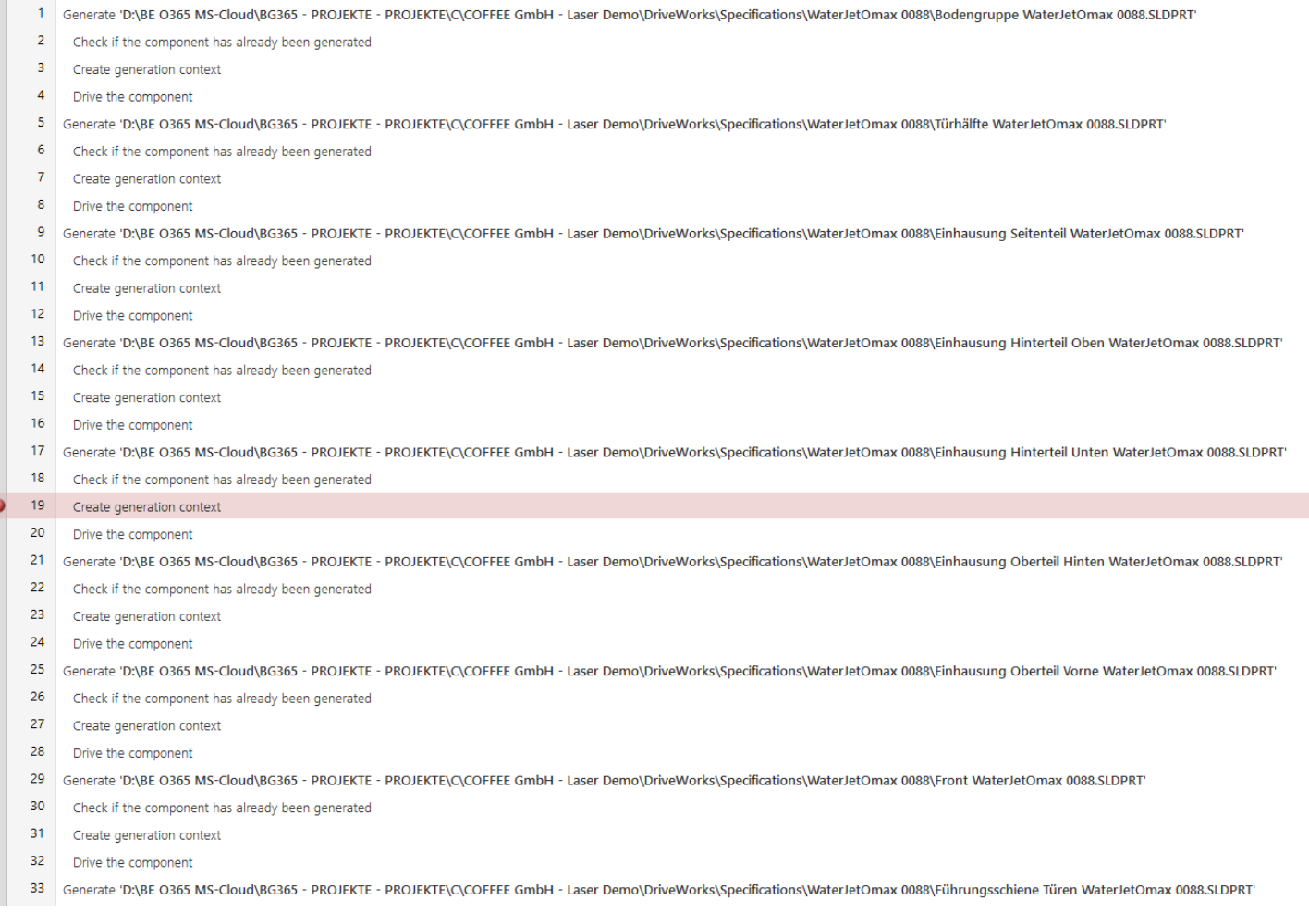

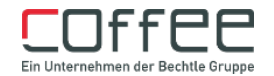

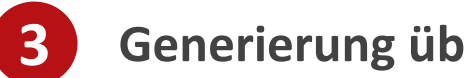

#### **Generierung über SolidWorks**

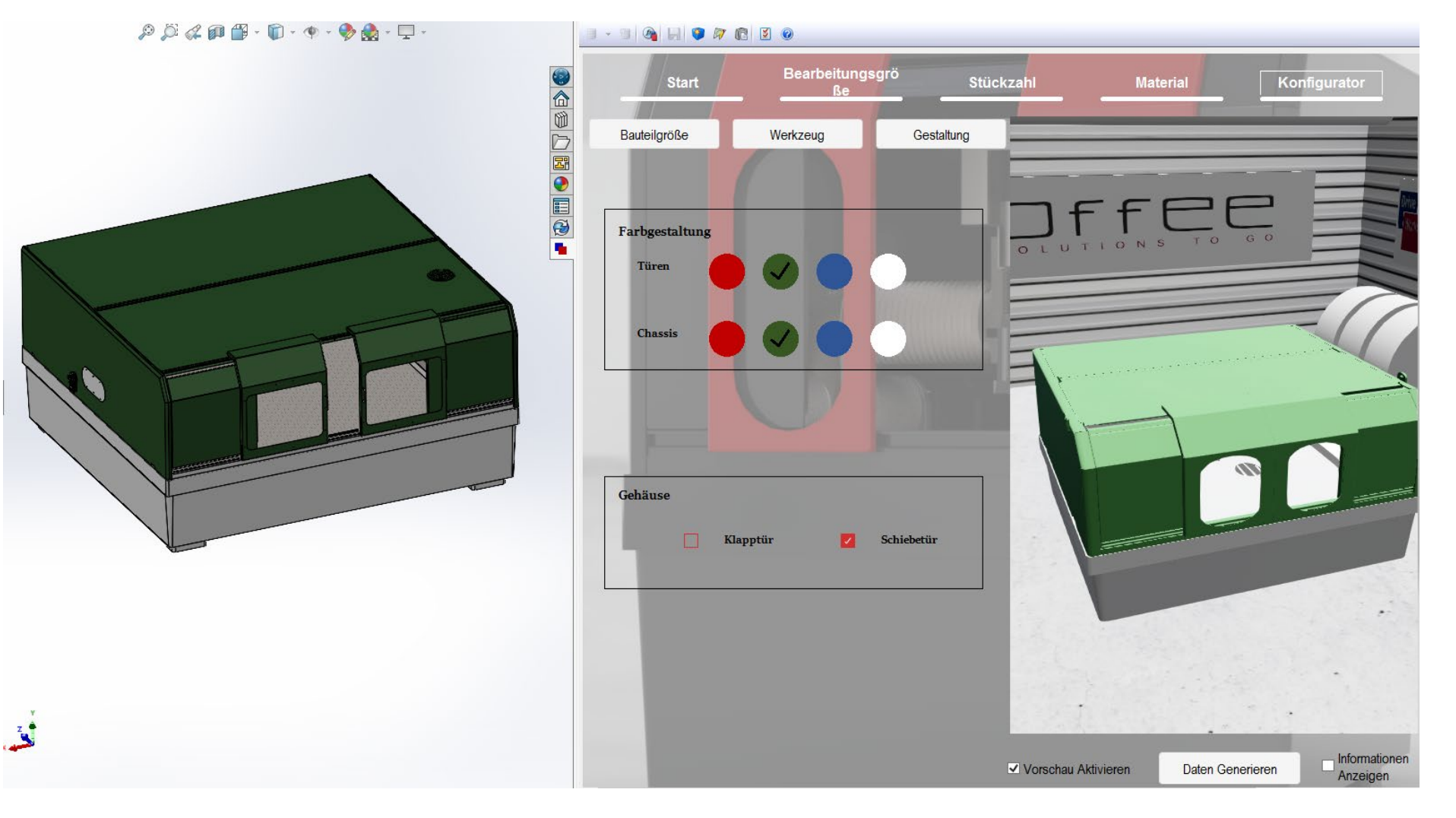

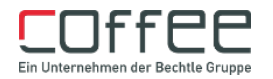

#### **Volle Automatisierung mit dem Autopiloten**

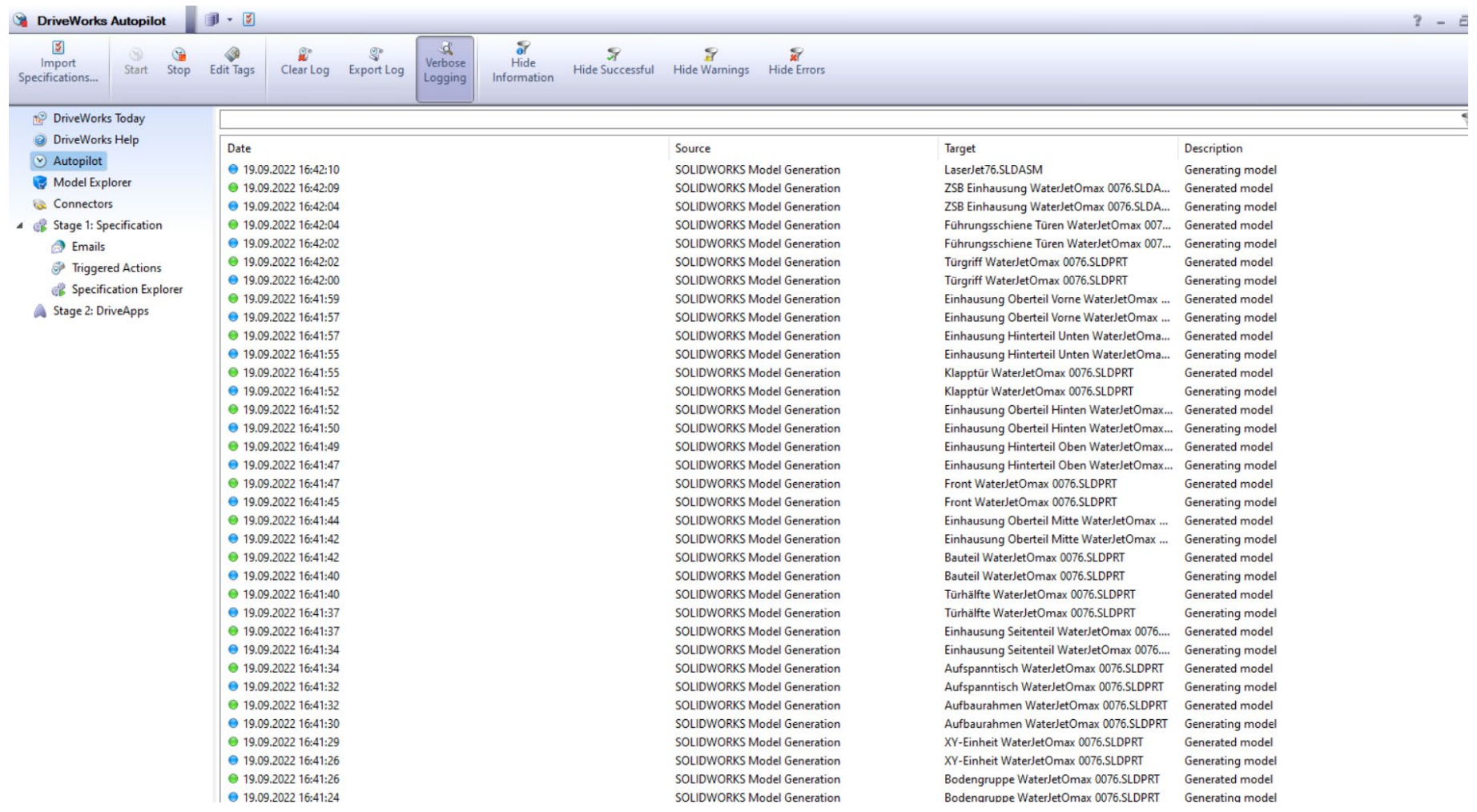

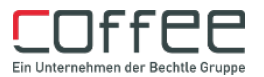

#### Fazit

#### Eingabe
 $\vert$  Verarbeitung
Ausgabe

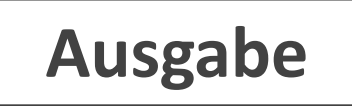

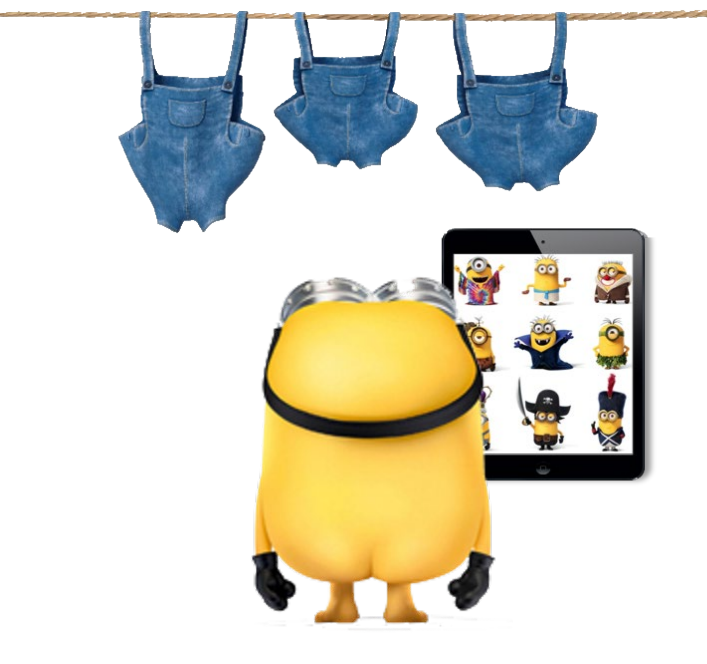

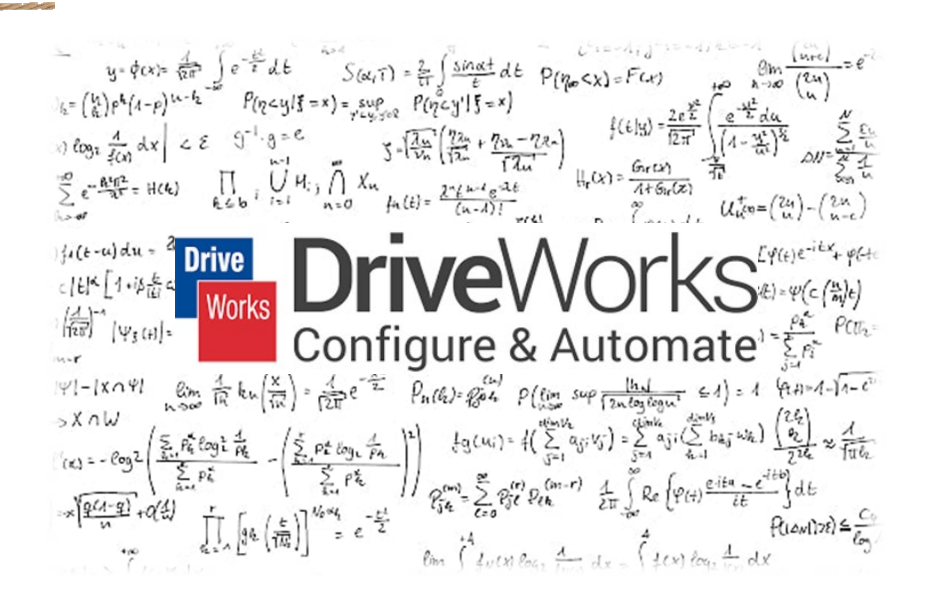

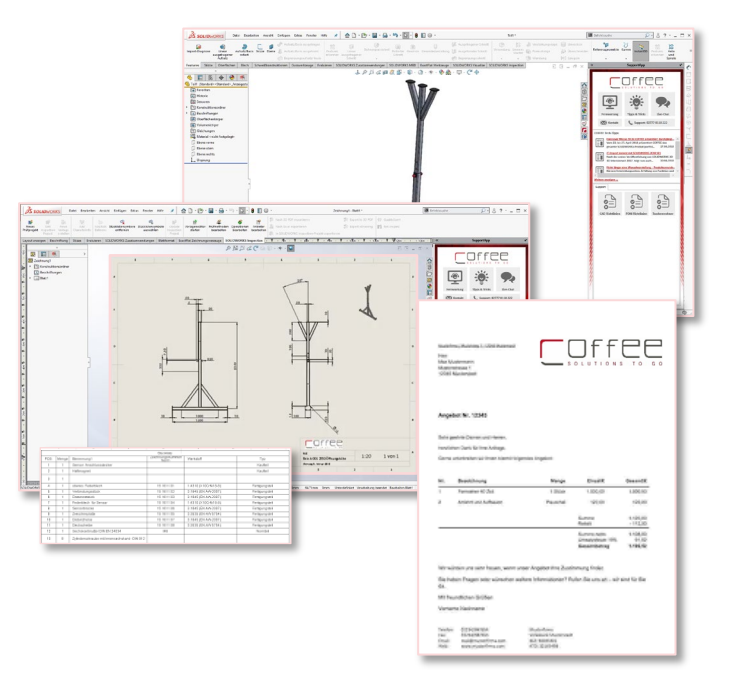

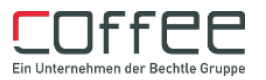

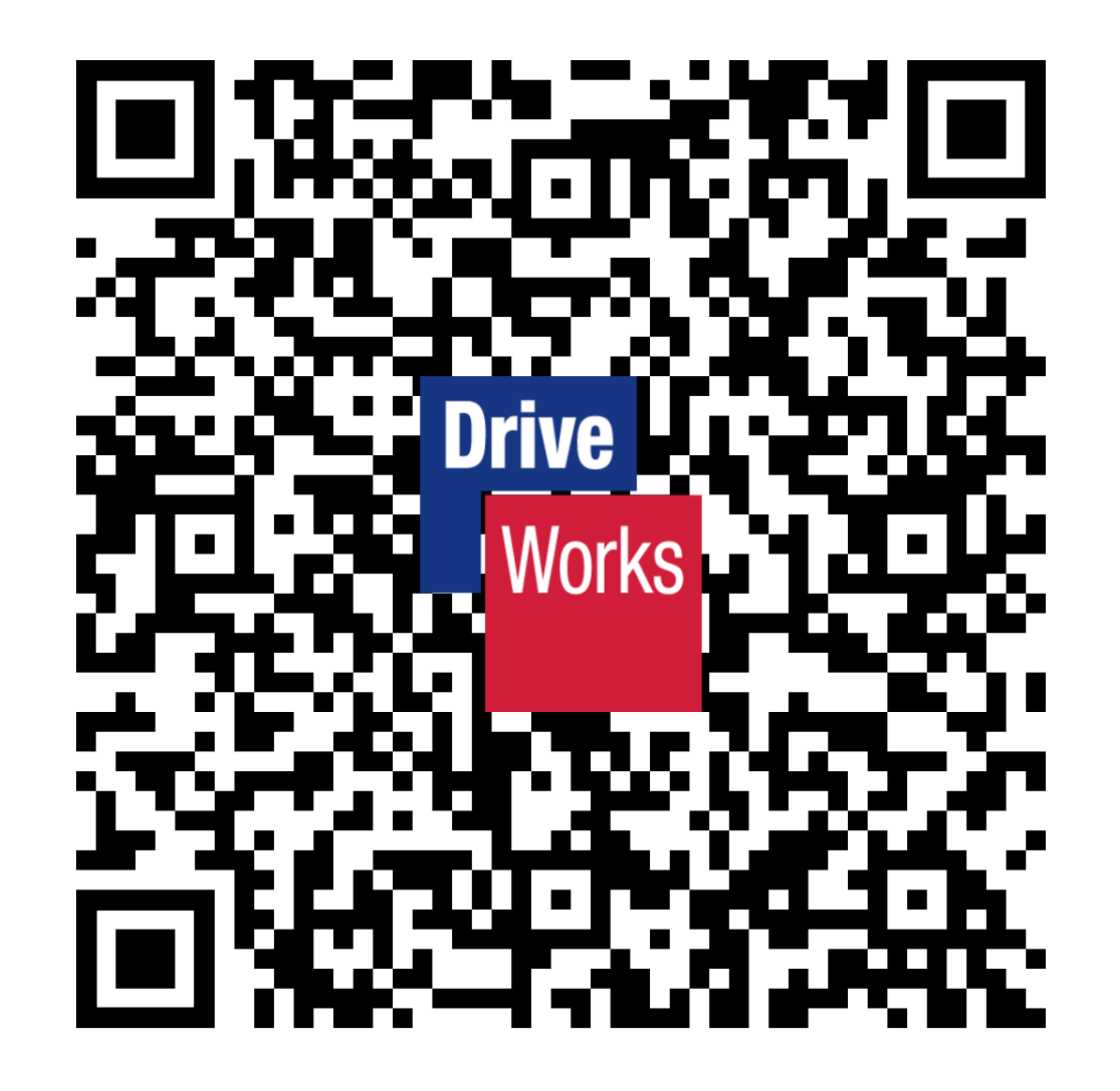

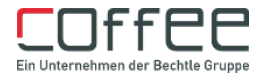

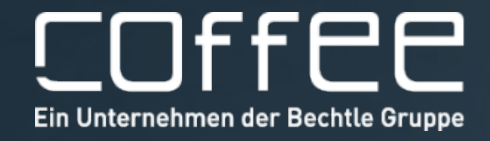

### **PLM** TechnologieForum

20. Oktober 2022 | Zeche Zollverein, Essen

## Lassen Sie uns jetzt gemeinsam Ihre Herausforderungen meistern! VIELEN DANK!

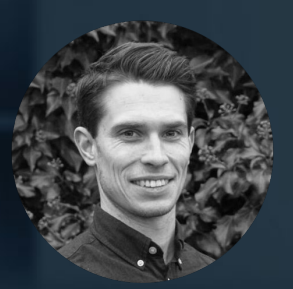

**Alois Nispel** Consultant für Konfigurationslösungen COFFEE GmbH